# **InterCloudSIG**検証実験

アクセリア株式会社

鈴木 健

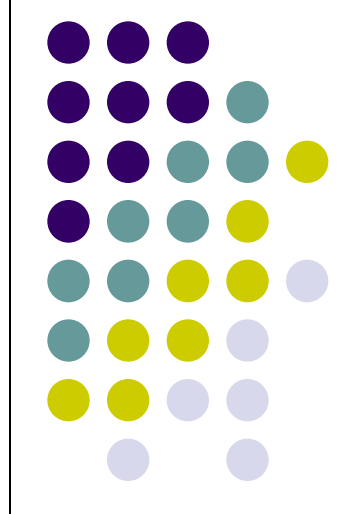

## **InterCloudSIG**とは

- クラウドソフトウェアの検証
	- **Eucalyptus**

- クラウド環境の相互接続検証
	- Amazon EC2

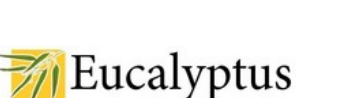

Version 1.6.2

Please, sign in:

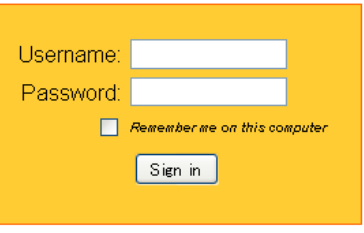

Apply for account | Recover the Password

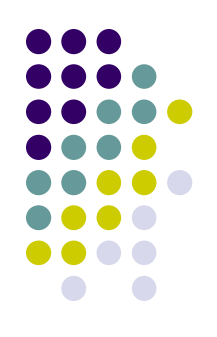

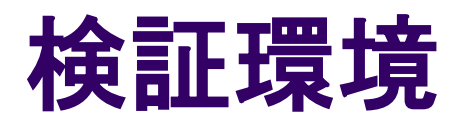

- Eucalyptus ● バージョン 1.6.2
- OS **CentOS 5.5 x86\_64**
- ハイパーバイザー Xen
- ノード
	- CLC/CC 1台
	- NC 2台

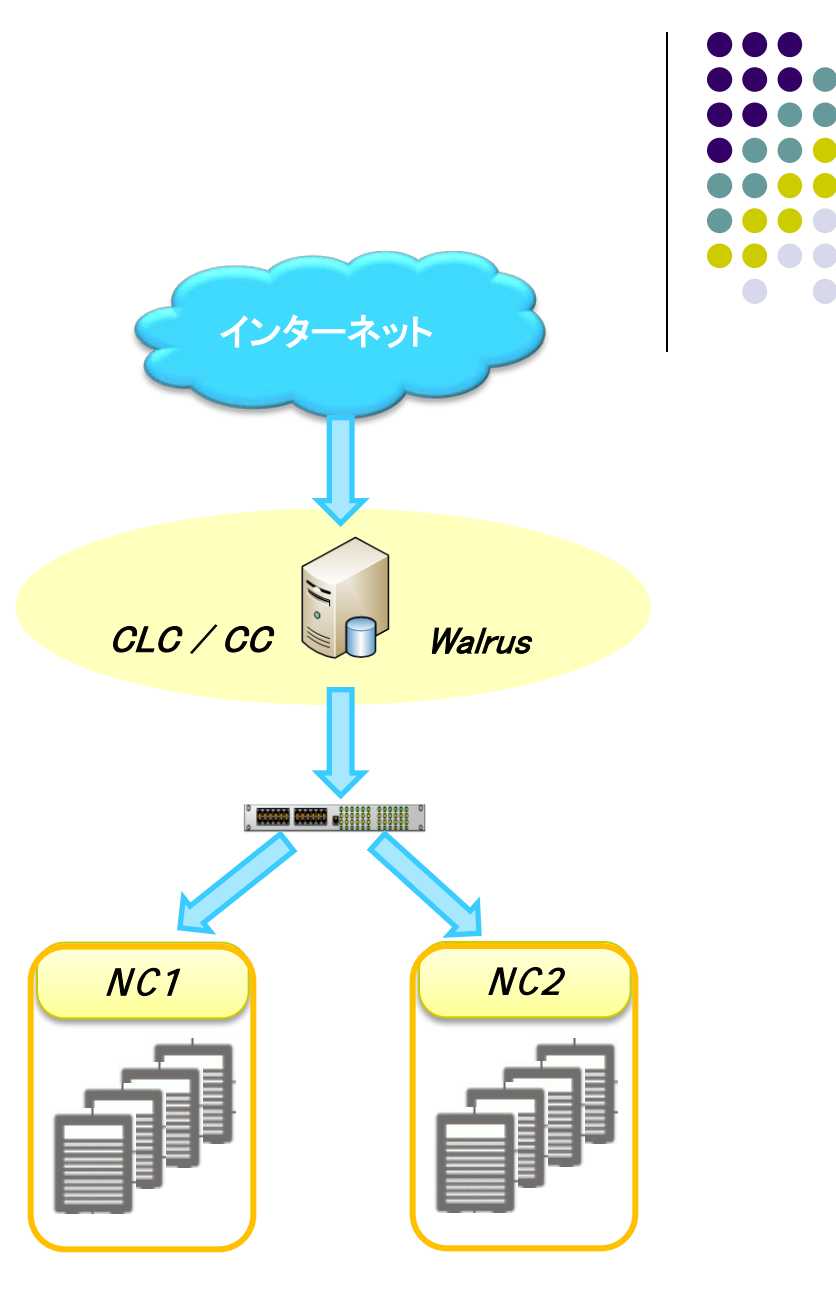

CLC:クラウドコントローラ CC:クラスターコントローラ NC:ノードコントローラ

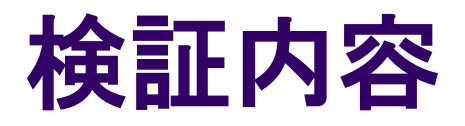

### ● ネットワークモードの動作検証

- Managed Mode
- Managed NoVlan Mode
- 各ディストリビューションの動作検証
	- CentOS
	- Fedora
	- Ubuntu
	- Debian ※ i386 x86\_64ともに動作

イメージのカスタマイズ

#### **Eucalyptus-certified Images**

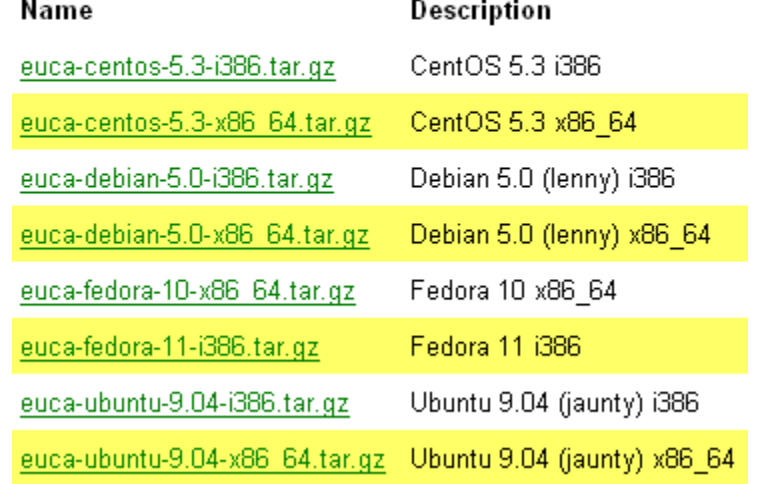

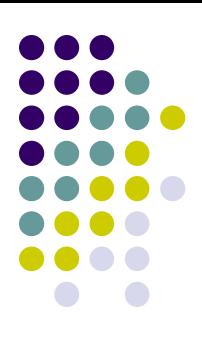

## 利用者の募集について

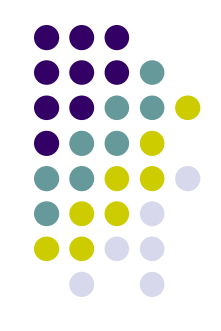

- InterCloudSIGではEucalyptusの利用者を募集しております
	- よくわからないけど興味がある
	- 環境を構築するのが面倒
	- 使ってみたいけどリソースがない
	- $\bullet$  etc..

## Eucalyptusの利用方法について

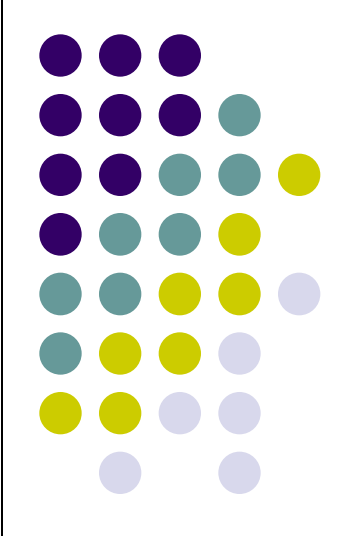

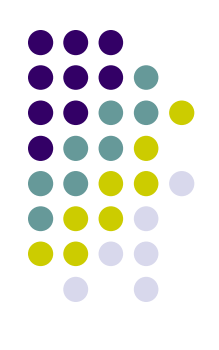

# **Eucalyptus**の利用の流れ

#### 1. ユーザ登録

- ユーザ名、パスワード、メールアドレス
- 2. Query ID、Secret Keyの取得 管理ツールの利用時に必要
- 3. 管理ツールを使って各種設定
	- 鍵の登録、インスタンスの登録、etc..

#### 4. インスタンスの立ち上げ

## アカウント情報の登録

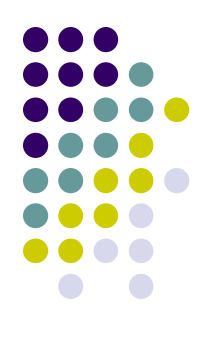

#### ユーザ登録Username Email Name Status **Actions** admin k-suzuki@accelia.net active & admin Edit 1 test@durasite.net  $0$  test test active **Edit Disable Delete** Add user

#### Query interface credentials

Use this pair of strings with tools - such as euca2ools - that utilize the "query" interface" in which requests and parameters are encoded in the URL.

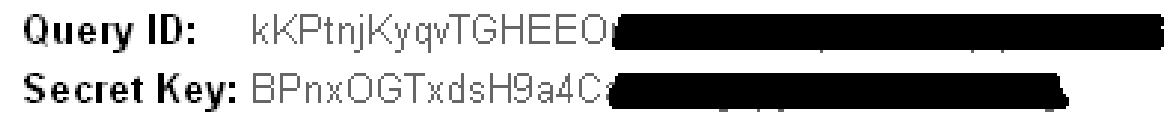

Hide keys

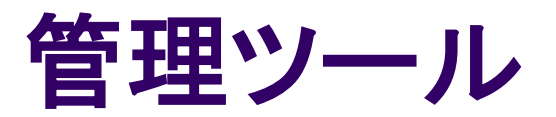

- 管理ツールの種類
	- CLI : euca2ools
	- GUI : hybridfox
- 管理ツールの機能
	- SSH鍵の管理
	- インスタンスの管理
	- セキュリティグループの管理
	- EBSボリュームの管理
	- イメージの管理
	- IP アドレスの管理

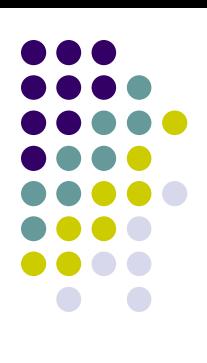

## **euca2ools**

#### ● イメージの管理

- euca-bundle-image
- euca-upload-bundle
- euca-register

## ● インスタンスの立ち上げ

- euca-describe-instances
- euca-run-instances

### ● インスタンスの停止・再起動

- euca-terminate-instance
- euca-reboot-instances

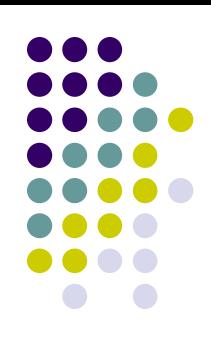

## **Hybridfox**

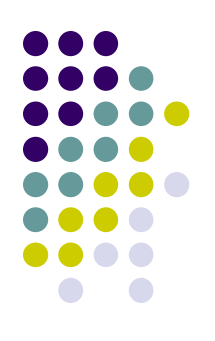

### http://code.google.com/p/hybridfox/

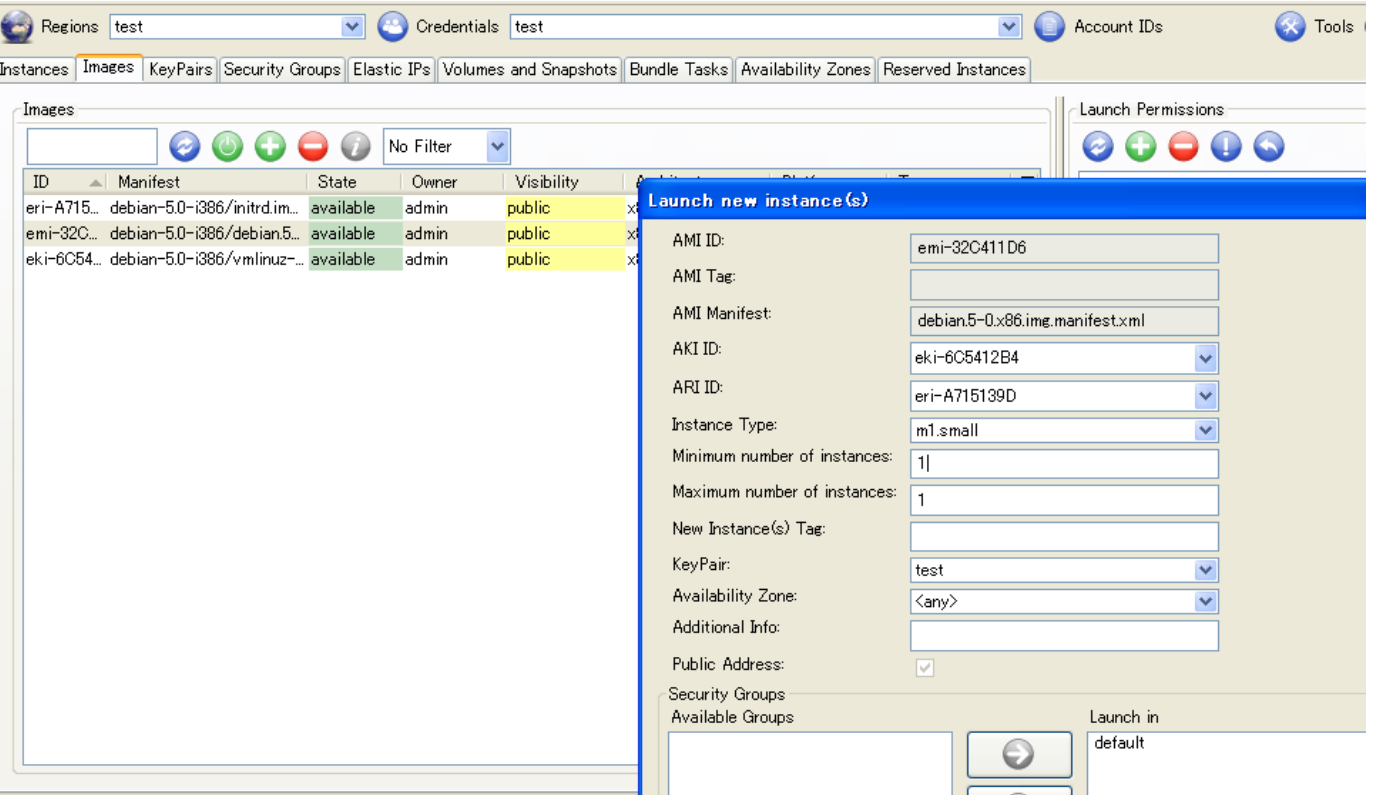